- \* Depending on the software installed or your service provider or country, some of the descriptions in this guide may not match your phone exactly.
- \* Depending on your country, your phone and accessories may appear different from the illustrations in this guide.

# SAMSUNG ELECTRONICS

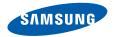

World Wide Web http://www.samsungmobile.com Printed in Korea Code No.:GH68-14202A English (EU). 06/2007. Rev. 1.1

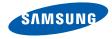

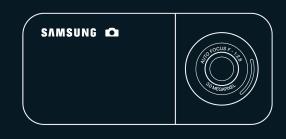

SGH-E590 User's Guide

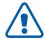

# Important safety precaution

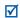

Failure to comply with the following precautions may be dangerous or illegal.

#### Copyright information

- Bluetooth® is a registered trademark of the Bluetooth SIG, Inc. worldwide.
   Bluetooth OD ID: B012476
- Java<sup>™</sup> is a trademark or registered trademark of Sun Microsystems, Inc.
- Picsel and Picsel Viewer<sup>™</sup> are trademarks of Picsel Technologies. Inc.

#### Drive safely at all times

Do not use a hand-held phone while driving. Park your vehicle first.

#### Switch off the phone when refuelling

Do not use the phone at a refuelling point (service station) or near fuels or chemicals.

#### Switch off in an aircraft

Wireless phones can cause interference. Using them in an aircraft is both illegal and dangerous.

# Switch off the phone near all medical equipment

Hospitals or health care facilities may be using equipment that could be sensitive to external radio frequency energy. Follow any regulations or rules in force.

#### Interference

All wireless phones may be subject to interference, which could affect their performance.

#### Be aware of special regulations

Meet any special regulations in force in any area and always switch off your phone whenever it is forbidden to use it, or when it may cause interference or danger.

#### Water resistance

Your phone is not water-resistant. Keep it dry.

#### Sensible use

Use only in the normal position (held to your ear). Avoid unnecessary contact with the antenna when the phone is switched on.

#### **Emergency calls**

Key in the emergency number for your present location, then press ( ).

#### Keep your phone away from small children

Keep the phone and all its parts, including accessories, out of the reach of small children.

#### **Accessories and batteries**

Use only Samsung-approved batteries and accessories, such as headsets and PC data cables. Use of any unauthorised accessories could damage you or your phone and may be dangerous.

- The phone could explode if the battery is replaced with an incorrect type.
- Dispose of used batteries according to the manufacturer's instructions.

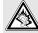

At very high volumes, prolonged listening to a headset can damage your hearing.

#### **Qualified service**

Only qualified service personnel may repair your phone.

For more detailed safety information, see "Health and safety information" on page 37.

# About this Guide

This User's Guide provides you with condensed information about how to use your phone.

In this guide, the following instruction icons appear:

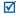

Indicates that you need to pay careful attention to the subsequent information regarding safety or phone features.

- Indicates that you need to press the Navigation keys to scroll to the specified option and then select it.
- Indicates a soft key, whose function is displays on the phone screen. For example, < Menu>

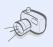

#### Camera and camcorder

Use the camera module on your phone to take a photo or record a video.

# Special features of your phone

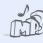

#### Music player

Play music files using your phone as a music player. You can use other phone functions while listening to music.

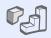

#### Java

Enjoy Java-based embedded games and download new games.

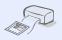

#### Digital data printing

Print images, messages, and other personal data directly from your phone.

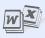

#### File viewer

Open documents in various formats on the phone without corruption.

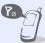

#### Offline mode

Switch your phone to Offline mode to use its non-wireless functions while on an airplane.

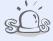

#### SOS message

Send SOS messages to your family or friends for help in an emergency.

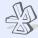

#### Bluetooth

Transfer media files and personal data, and connect to other devices using wireless Bluetooth technology.

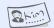

#### Name card

Create name cards with your number and profile. Whenever introducing yourself to others, use this convenient electronic name card.

# Contents

| Unpack                                                                                  | 6                  |
|-----------------------------------------------------------------------------------------|--------------------|
| Make sure you have each item                                                            |                    |
| Get started                                                                             | 6                  |
| First steps to operating your phone                                                     |                    |
| Assemble and charge the phone Power on or off Phone layout                              | 7<br>8<br>11<br>12 |
| Step outside the phone                                                                  | 15                 |
| Begin with call functions, camera, music player, we browser, and other special features | eb                 |
| Make or answer calls                                                                    | 15                 |

# Overview of menu functions

To access Menu mode, press < Menu > in Idle mode.

#### Call log

- Recent contacts
- Missed calls Dialled calls
- Received calls
- Delete all
- 6 Call time 7 Call costs<sup>1</sup>
- Phonebook
- Contact list 2 FDN contacts<sup>1</sup>
- 3 Create contact
- Group
- Speed dial
- My namecard
- Own number
- Management
- Service number1

#### Applications<sup>3</sup>

- Music player Voice recorder
- Image editor
- 4 FM radio

- 3 Applications
- Bluetooth Browser<sup>‡‡</sup>
- lava world
- SIM application toolkit1
- Yahoo! search/

# Browser<sup>‡</sup> 5 Messages

- Create new message
- My messages
- Templates
- Delete all
- Settings
- SOS messages
- Broadcast messages
- Memory status

#### 6 My files

- **Images** 2 Videos
- 3 Music
- 4 Sounds

#### 6 My files

- 5 Other files
  - Memory card2
- Memory status

#### 7 Planner

- 1 Alarm Calendar
- Memo
- World clock Calculator
- Converter Timer
- Stopwatch

#### Camera

- Take photo Record video
- 3 Go to My photos Go to My video clips

#### Settings

- Time and date 2 Phone settings
- 3 Display settings

#### 9 Settings

- 4 Sound settings
  - Light settings Network services
- Security
- Memory status
- 9 Reset settings 10 Key management
- 11 VOD settings<sup>3</sup>
- 1. Available only if supported by your SIM card.
- 2. Available only if a memory card is inserted.
- 3. Available only if supported by your service provider.
- ‡ If the Yahoo! search is not available, the order of submenus will change.
- ##If the Yahoo! search is not available, Browser will display in menu 4 instead of appearing in Applications.

# Unpack

Make sure you have each item

- Phone
- Travel Adapter
- Battery
- User's Guide
- Bean Bag (Camera Cradle)

You can obtain various accessories from your local Samsung dealer.

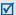

The items supplied with your phone and the accessories available at your Samsung dealer may vary, depending on your country or service provider.

# Get started

First steps to operating your phone

# Assemble and charge the phone

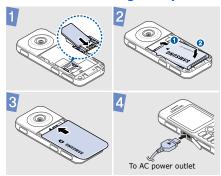

### Removing the battery

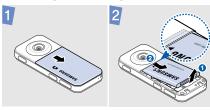

### Power on or off

| Switch on  | <ol> <li>Press and hold .</li> <li>If necessary, enter the PIN and press &lt; OK&gt;.</li> </ol> |
|------------|--------------------------------------------------------------------------------------------------|
| Switch off | Press and hold 🖜.                                                                                |

# **Phone layout**

#### Front view

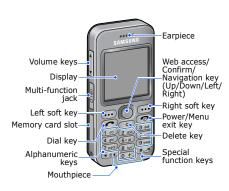

#### Rear view

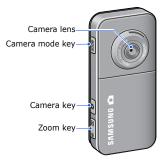

 $\checkmark$ 

You can lock the keypad to prevent any unwanted phone operations from accidentally pressing any of the keys. In Idle mode, press and hold (\*a) and then <Yes>. To unlock the keypad, press <Unlock> and then (\*a).

# **Keys and icons**

### Keys

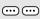

Perform the function indicated on the bottom line of the display.

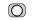

In Idle mode, access the following menus directly.

- (ap): My menu mode
- Q (down): your favourite menu
- (left): your favourite menu
- (right): your favourite menu
- (press): web browser

In Menu mode, scroll through menu options ( $\bigcirc$ ),  $\bigcirc$ ),  $\bigcirc$ ), or select the highlighted menu option or confirm input ( $\bigcirc$ ).

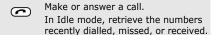

- Delete characters from the display or items in an application.
- Press and hold to switch the phone on or off.

End a call.

In Menu mode, cancel input and return the phone to Idle mode.

- Enter numbers, letters, and some special characters.
  - In Idle mode, press and hold ( to access your voicemail server. Press and hold ( to enter an international call prefix.

- Enter special characters or perform special functions.
- In Idle mode, press and hold to activate or deactivate Silent mode.
  - Adjust the phone volume.
- In Camera mode, open the mode list.
- In Idle mode, press and hold to turn on the camera.

In Camera mode, take a photo or record a video.

 $\blacksquare$  In Camera mode, zoom in or out.

#### **Icons**

The following icons may appear on the top line of the screen to indicate your phone's status. Depending on your country or service provider, the icons shown on the display may vary.

| Tail | Signal strength                                                                        |
|------|----------------------------------------------------------------------------------------|
| G    | GPRS (2.5G) network status  Blue: GPRS network  Red: Transferring data in GPRS network |
| ⊜    | EDGE network     Blue: EDGE network     Red: Transferring data in EDGE network         |
| 6    | Call in progress                                                                       |
|      |                                                                                        |

| K        | Out of your service area or Offline mode          |
|----------|---------------------------------------------------|
| à        | SOS message feature active                        |
| 4        | Alarm set                                         |
| B        | Roaming network                                   |
| <b>a</b> | Connected to secured web page                     |
| ₾ ₾      | One of the message Inboxes is full                |
| e        | Call diverting active                             |
| 4        | Home Zone                                         |
| <b> </b> | Bluetooth active                                  |
| 2,5      | Bluetooth hands-free car kit or headset connected |
|          | Synchronised with PC                              |

| Memory card inserted  Music playback in progress                                     |
|--------------------------------------------------------------------------------------|
|                                                                                      |
|                                                                                      |
| Music playback paused                                                                |
| Silent mode (Mute)                                                                   |
| Silent mode (Vibration)                                                              |
| New message:  • 🐌: Text message  • 🐿: Multimedia message  • 🖎: Email  • 🚳: Voicemail |
| FM radio on                                                                          |
| Battery power level                                                                  |
|                                                                                      |

# **Access menu functions**

| Colockon            | 1 Dunner and animal and land                                                                                                    |
|---------------------|----------------------------------------------------------------------------------------------------|
| Select an option    | <ol> <li>Press a desired soft key.</li> <li>Press the Navigation keys to<br/>move to the next or<br/>previous option.</li> </ol> |
|                     | <ol> <li>Press &lt; Select&gt; or  to confirm the function displayed or option highlighted.</li> </ol>                           |
|                     | <ol> <li>Press &lt; Back &gt; to move up one level.</li> <li>Press  to return to Idle mode.</li> </ol>                           |
| Use menu<br>numbers | Press the number key corresponding to the option you want.                                                                       |

# **Enter text**

| T9 mode | To enter a word:                                                                                                    |
|---------|----------------------------------------------------------------------------------------------------|
|         | 1. Press (2 sbc) to (9 wyz) to start entering a word.                                                                                                    |
|         | Enter the whole word before<br>editing or deleting<br>characters.                                                                                                    |
|         | <ol> <li>When the word displays<br/>correctly, press ••• to<br/>insert a space.</li> <li>Otherwise, press •• to<br/>display alternative word<br/>choices.</li> </ol> |
|         | Press the keys corresponding to the digits you want.                                                                                                    |

#### Symbo mode

Press the corresponding number key to select a symbol.

# Other operations

- Press to enter punctuation marks or special characters.
- Press \*\*\* to insert a space.
- Press the Navigation keys to move the cursor.
- Press to delete characters one by one.
- Press and hold to clear the entire display.

### **Customise your phone**

# Display language

- In Idle mode, press
   Menu> and select
   Settings → Phone
   settings → Language.
- 2. Select a language.

### Call ringer melody

- In Idle mode, press

   Menu> and select

   Settings → Sound

   settings → Incoming call
   → Ring tone.
- 2. Select a ringtone category.
- 3. Select a ringtone.
- Press < Save > .

# Key tone volume

In Idle mode, press  $\lceil \cdot / \cdot \rceil$  to adjust the key tone volume.

### Idle mode wallpaper

- In Idle mode, press
   Menu> and select
   Settings → Display
   settings → Wallpaper.
- 2. Press To select Normal.
- 3. Select Wallpaper.
- 4. Select an image category.
- 5. Select an image.
- 6. Press < Save >.

### Menu mode skin colour

- In Idle mode, press
   Menu> and select
   Settings → Display
   settings → Skin.
- 2. Select a colour pattern.

### Menu shortcuts

- In Idle mode, press
   <Menu> and select
   Settings → Phone
   settings → Shortcuts.
- 2. Select a key.
- Select a menu to be assigned to the key.

#### Silent mode

You can switch the phone to Silent mode to avoid disturbing other people. In Idle mode, press and hold •\_•.

#### **Phone lock**

- In Idle mode, press
   Menu> and select
   Settings → Security →
   Change password.
- 2. Enter a new 4- to 8-digit password and press < **OK**>.
- Enter the new password again and press < OK>.
- 4. Select Phone lock.
- 5. Select Enable.
- Enter the password and press < **OK**>.

# Step outside the phone

Begin with call functions, camera, music player, web browser, and other special features

#### Make or answer calls

### Make a call

- 1. In Idle mode, enter an area code and phone number.
- 2. Press ♠.
  Press ♠/ volume.
- 3. Press to end the call.

# Answer a call

- 1. When the phone rings, press .
- 2. Press to end the call.

#### Use the speakerphone feature

During a call, press  $\bigcirc$  and then <**Yes**> to activate the speaker.

Press again to switch back to the earpiece.

### Make a multi-party call

- During a call, call the second participant.
   The first call is put on hold.
- Press < Options > and select Join.
- 3. Repeat step 1 and 2 to add more participants.

- 4. During a multi-party call:
  - Press < Options > and select Split to have a private conversation with one participant.
  - Press < Options > and select Remove to drop one participant.
- Press to end the multiparty call.

### Use the camera

### Take a photo

- 1. In Idle mode, press and hold to turn on the camera.
- Aim the lens at the subject and make any desired adjustments.
- 3. Press O or to take a photo. The photo is saved automatically.
- 4. Press <>> to take another photo.

# View a photo

- 1. In Idle mode, press < Menu> and select My files → Images → My photos.
- 2. Select the photo you want.

### Record a video

- 1. In Idle mode, press and hold to turn on the camera.
- 2. Press 🕞 to switch to Record mode.
- 3. Press O or to start recording.
- 4. Press or < > to stop recording. The video is saved automatically.
- Press <>> to record another video.

### View a video

- In Idle mode, press
   <Menu> and select My
   files → Videos → My video
   clips.
- Select the video you want.

# Use the bean bag (camera cradle)

Use the bean bag to hold your phone while taking a photo or recording a video.

 Open the cap of the bean bag by pushing the locker of it.

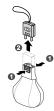

Insert the bean bag into the multi-function jack of your phone.

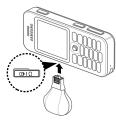

# **Play music**

# Copy music files to the phone

Use these methods:

- Download from the wireless web
- Download from a computer using the optional Samsung PC Studio. See Samsung PC Studio User's Guide.
- · Receive via Bluetooth
- Copy to a memory card and insert the card into the phone

# Create a playlist

In Idle mode, press
 <Menu> and select
 Applications → Music
 player.

- Press < Options> and select Add music from → a memory location.
- 3. Press O to select the files you want and press < Add>.

# Play music files

- 1. From the music player screen, press ().
- 2. During playback, use the following keys:
  - O: pause or resume playback.
  - : return to the previous file.
  - 🕞: skip to the next file.
  - ♠/√: adjust the volume.
- 3. Press to stop playback.

### Listen to the FM radio

# Listen to the radio

- Plug the connecter of the supplied headset into the multi-function jack on the phone.
- In Idle mode, press
   <Menu> and select
   Applications → FM radio.
- 3. Press O to turn on the radio.
- 4. Press or to find available radio stations.
- 5. Press O to turn off the radio.

# Store radio stations

- 1. From the station list, press < Options > and select Add.
- Enter the frequency of the station and press <**Save**>.
- Select a location in which you want to store the station.

### **Browse the web**

# Launch the web browser

In Idle mode, press ①. The homepage of your service provider opens.

# Navigate the web

- To scroll through browser items, press or .
- To select an item, press< ✓> or ○
- To return to the previous page, press <Back> or
   .
- To access browser options or other phone menus, press < Options >.
- To return to the homepage, press and hold ©.

### **Use Phonebook**

# Add a contact

- In Idle mode, enter a phone number and press < Options >.
- 2. Select **Save** → a memory location → **New**.
- For **Phone**, select a number type.
- 4. Specify contact information.
- Press < Save > or to save the contact.

# Find a contact

- 1. In Idle mode, press < Contacts > .
- 2. Enter the first few letters of the name you want.

- 3. Select a contact.
- Scroll to a number and press to dial, or press to edit contact information.

### **Send messages**

# Send a text message

- In Idle mode, press

   Menu> and select
   Messages → Create new
   message → Text
   message.
- 2. Enter the message text.
- Press < Options> and select Save and send or Send only.

- 4. Enter destination numbers.
- Press to send the message.

### Send a multimedia message

- In Idle mode, press
   < Menu> and select
   Messages → Create new
   message → Multimedia
   message.
- Select Subject.
- 3. Enter the message subject and press  $\bigcirc$ .
- Select **Image or video** and add an image or a video clip.

- Select Music or sound and add a music file or a sound clip.
- Select Text.
- 7. Enter the message text and press ①.
- Press < Options > and select Send.
- Enter destination numbers or email addresses.
- 10.Press ① to send the message.

# Send an email

- In Idle mode, press < Menu> and select Messages → Create new message → Email.
- Select Subject.
- 3. Enter the email subject and press ().
- 4. Select Message.
- Enter the email text and press .
- 6. Select File attach.
- Add media files, name cards, calendar items, or other files.
- 8. Press **<Options>** and select **Send**.
- 9. Enter email addresses.
- 10.Press O to send the email.

### View messages

### View a text message

- In Idle mode, press <Menu> and select Messages → My messages → Inbox.
- 2. Select a text message.

### View a multimedia message

- In Idle mode, press <Menu> and select Messages → My messages → Inbox.
- 2. Select a multimedia message.

### View an email

- In Idle mode, press
   Menu> and select
   Messages → My
   messages → Email inbox.
- 2. Select Check new mail.
- 3. Select an email or a header.
- If you selected a header, press < Options> and select Retrieve to view the body of the email.

### **Use Bluetooth**

Your phone is equipped with Bluetooth technology, enabling you to connect the phone wirelessly to other Bluetooth devices and exchange data with them, talk hands-free, or control the phone remotely.

# Turn on Bluetooth

- 1. In Idle mode, press
  <Menu> and select
  Applications → Bluetooth
  → Activation → On.
- Select My phone's visibility → On to allow other devices to locate your phone.

### Search for and pair with a Bluetooth device

- In Idle mode, press
   < Menu> and select
   Applications → Bluetooth
   → My devices → Search
   new device.
- 2. Select a device.

Enter a Bluetooth PIN or the other device's Bluetooth PIN, if it has one, and press < OK>.
 When the owner of the other device enters the same code, pairing is complete.

#### Send data

- Access an application, Phonebook, My files, Calendar, or Memo.
- 2. Select an item.
- Press < Options> and select Send via → Bluetooth.

- For sending a contact, select which data you want to send.
- 5. Search for and select a device.
- If necessary, enter the Bluetooth PIN and press < OK>.

#### Receive data

- When a device attempts to access your phone, press < Yes> to permit the connection.
- If necessary, press < Yes> to confirm that you are willing to receive.

# Menu functions

All menu options listed

This section provides brief explanations of menu functions on your phone.

# Call log

| Menu                                                                  | Description                                               |
|-----------------------------------------------------------------------|-----------------------------------------------------------|
| Recent contacts,<br>Missed calls,<br>Dialled calls,<br>Received calls | Check the most recent calls dialled, received, or missed. |
| Delete all                                                            | Delete all of the records in each call type.              |
| Call time                                                             | Check the time record for calls made and received.        |

| Menu       | Description                                                  |
|------------|--------------------------------------------------------------|
| Call costs | Check the cost of your calls, if supported by your SIM card. |

#### **Phonebook**

| Menu         | Description                                         |
|--------------|-----------------------------------------------------|
| Contact list | Search for contact information stored in Phonebook. |

| Menu           | Description                                                                                                    |
|----------------|----------------------------------------------------------------------------------------------------|
| FDN contacts   | Create a list of contacts to be used in FDN (Fixed Dialling Number) mode, in which the phone allows outgoing calls only to the specified phone numbers, if your SIM card supports this feature. |
| Create contact | Add a new contact to Phonebook.                                                                                                    |
| Group          | Organise your contacts in caller groups.                                                                                                    |
| Speed dial     | Assign a speed dial number for your most frequently dialled numbers.                                                                                                    |
| My namecard    | Create a name card and send it to other people.                                                                                                    |

| Menu           | Description                                                                                                    |
|----------------|----------------------------------------------------------------------------------------------------|
| Own number     | Check your phone numbers, or assign a name to each of the numbers.                                                        |
| Management     | Manage contacts in<br>Phonebook or change the<br>default settings for<br>Phonebook.                                       |
| Service number | View the SDN (Service<br>Dialling Number) list<br>assigned by your service<br>provider, if supported by<br>your SIM card. |

# **Applications**

| Menu         | Description      |
|--------------|------------------|
| Music player | Listen to music. |

| Menu                 | Description                                                            |
|----------------------|------------------------------------------------------------------------|
| Voice recorder       | Record voice memos and any other sounds.                               |
| Image editor         | Edit your photos using various editing tools.                          |
| FM radio             | Listen to music or news via<br>the FM radio on your<br>phone.          |
| Bluetooth            | Connect the phone wirelessly to other Bluetooth devices.               |
| Browser <sup>‡</sup> | Use the WAP browser feature to search and access various wireless web. |
| Java world           | Access Java games and applications.                                    |

| Menu                       | Description                                                                                                    |
|----------------------------|----------------------------------------------------------------------------------------------------|
| SIM application<br>toolkit | Use a variety of additional services offered by your service provider. Depending on your SIM card, this menu may be available but labelled differently. |

<sup>‡</sup> If the Yahoo! search is not available depending on your country or service provider, Browser will move to menu 4.

#### Yahoo! search/Browser

Depending on your country or service provider, you may have one of these two menus here:

- Yahoo! search: Launch the Yahoo search engine to find information, news, images, or local services from around the web.
- Browser: Use the WAP browser feature to search and access various wireless web.

# Messages

| Menu                  | Description                                                                       |
|-----------------------|-----------------------------------------------------------------------------------|
| Create new<br>message | Create and send text,<br>multimedia, and email<br>messages.                       |
| My messages           | Access messages that you have received, sent, or that have failed during sending. |
| Templates             | Make and use templates of frequently used messages or passages.                   |
| Delete all            | Delete messages in each message folder all at once.                               |
| Settings              | Set up various options for using the messaging services.                          |

| Menu                  | Description                                                                                                    |
|-----------------------|----------------------------------------------------------------------------------------------------|
| SOS messages          | Specify options for sending and receiving an SOS message. You can send an SOS message by pressing \( \bar{1} \subseteq \subseteq \text{ times in Idle mode, with the keys are locked.} \) |
| Broadcast<br>messages | Change the settings for receiving broadcast messages.                                                                                                    |
| Memory status         | Check the amount of memory currently in use in each message folder.                                                                                                    |
|                       |                                                                                                    |

# My files

| Menu                                             | Description                                                                                                    |
|--------------------------------------------------|----------------------------------------------------------------------------------------------------|
| Images, Videos,<br>Music, Sounds,<br>Other files | Access media files and other files stored in the phone's memory.                                                    |
| Memory card                                      | Access the files stored on a memory card. This menu is only available when you insert a memory card into the phone. |
| Memory status                                    | Check memory information for media items.                                                                           |
|                                                  |                                                                                                    |

### **Planner**

| Alarm  Set alarms. The alert typ for a normal alarm corresponds to the call alert type setting.   |
|---------------------------------------------------------------------------------------------------|
| for a normal alarm<br>corresponds to the call<br>alert type setting.                              |
|                                                                                                   |
| Calendar Keep track of your schedule.                                                             |
| Memo Make memos for things that are important and manage them.                                    |
| World clock  Set your local time zone and find out the current time in another part of the world. |
| Calculator Perform arithmetic functions.                                                          |

#### Menu functions

| Menu      | Description                                       |
|-----------|---------------------------------------------------|
| Converter | Do conversions, such as length and temperature.   |
| Timer     | Set a period of time for the phone to count down. |
| Stopwatch | Measure elapsed time.                             |

# Camera

| Menu         | Description                                                    |
|--------------|----------------------------------------------------------------|
| Take photo   | Take photos in various modes. The camera produces jpeg photos. |
| Record video | Record a video of what is displayed on the camera screen.      |

| Menu                    | Description                                  |
|-------------------------|----------------------------------------------|
| Go to My photos         | Access the list of photos you have taken.    |
| Go to My video<br>clips | Access the list of videos you have recorded. |

# **Settings**

| Menu                              | Description                                                                 |
|-----------------------------------|-----------------------------------------------------------------------------|
| Time and date                     | Change the time and date displayed on your phone.                           |
| Phone settings<br>→ Language      | Select a language for the display text.                                     |
| Phone settings → Greeting message | Enter the greeting that is displayed briefly when the phone is switched on. |

| Menu                                | Description                                                                                                    |
|-------------------------------------|----------------------------------------------------------------------------------------------------|
| Phone settings → Shortcuts          | Use the Navigation keys as shortcuts to access specific menus directly from Idle mode. (**) is fixed as a shortcut to My menu mode. |
| Phone settings<br>→ My menu         | Set up a menu of your own using your favourite menu items, which can be easily accessed by pressing (*) in Idle mode.               |
| Phone settings → Advanced shortcuts | Activate the advanced shortcut feature, which allows you to access specific applications from the dialling screen.                  |
| Phone settings<br>→ Volume key      | Set how the phone reacts if you press and hold $\lceil \cdot \rceil / \cdot \rfloor$ when a call comes in.                          |

| Menu                                     | Description                                                                                                   |
|------------------------------------------|----------------------------------------------------------------------------------------------------|
| Phone settings → USB settings            | Select a USB mode that will<br>be used when you connect<br>your phone to another<br>device via USB interface. |
| Phone settings → Extra settings          | Change additional settings for using the phone.                                                               |
| Phone settings → Offline mode            | Switch the phone to Offline mode, in which the phone functions requiring network connection are deactivated.  |
| Display settings<br>→ Wallpaper          | Change the background image that is displayed in Idle mode.                                                   |
| Display settings<br>→ Main menu<br>style | Select a display style for the main menu screen.                                                              |

| Menu                                | Description                                                            |
|-------------------------------------|------------------------------------------------------------------------|
| Display settings<br>→ Text display  | Change the display settings for the text displayed on the idle screen. |
| Display settings<br>→ Skin          | Select a skin colour pattern for Menu mode.                            |
| Display settings<br>→ Brightness    | Adjust the brightness of the display for varying lighting conditions.  |
| Display settings → Dialling display | Customise the settings for the display while dialling.                 |
| Display settings<br>→ Clock display | Select a clock type to be displayed on the idle screen.                |
| Display settings<br>→ Calendar      | Display the calendar of the current month on the idle screen.          |
|                                     | screen.                                                                |

| Menu                               | Description                                                                                                    |
|------------------------------------|----------------------------------------------------------------------------------------------------|
| Display settings → Show caller ID  | Set the phone to display<br>missed call notifications<br>with the most recently<br>missed caller's information. |
| Sound settings<br>→ Incoming call  | Change the sound settings for incoming calls.                                                                   |
| Sound settings<br>→ Keypad tone    | Select the tone that the phone sounds when you press a key.                                                     |
| Sound settings<br>→ Message tone   | Change the sound settings for incoming messages individually according to message type.                         |
| Sound settings → Power-on/off tone | Select the melody that the phone sounds when it is switched on or off.                                          |

| Menu                                    | Description                                                                                      |
|-----------------------------------------|--------------------------------------------------------------------------------------------------|
| Sound settings → Silent mode            | Set how the phone acts to alert you to a specific event while in Silent mode.                    |
| Sound settings<br>→ Extra tones         | Customise additional tones for the phone.                                                        |
| Light settings →<br>Backlight time      | Select the length of time<br>the backlight or display<br>stays on when the phone is<br>not used. |
| Light settings →<br>Keypad light        | Set how the phone controls the use of the keypad light.                                          |
| Network<br>services → Call<br>diverting | Set the phone to reroute incoming calls to a phone number that you specify.                      |
| Network<br>services → Call<br>barring   | Set the phone to restrict calls.                                                                 |

| Menu                                          | Description                                                                                                    |
|-----------------------------------------------|----------------------------------------------------------------------------------------------------|
| Network<br>services → Call<br>waiting         | Set the phone to inform you when someone is calling you while on another call.                                     |
| Network<br>services →<br>Network<br>selection | Select the network to be used while roaming outside of your home area, or let the network be chosen automatically. |
| Network<br>services → Caller<br>ID            | Set the phone to hide your phone number from the person you are calling.                                           |
| Network<br>services → Voice<br>mail server    | Store the number of the voicemail server and access your voicemails.                                               |
| Network<br>services → Band<br>selection       | Change to an appropriate band when you travel abroad.                                                              |

# Menu functions

| Menu                             | Description                                                                            |
|----------------------------------|----------------------------------------------------------------------------------------|
| Security → PIN check             | Activate your PIN to protect your SIM card against unauthorised use.                   |
| Security →<br>Change PIN         | Change the PIN.                                                                        |
| Security →<br>Phone lock         | Activate your phone password to protect your phone against unauthorised use.           |
| Security →<br>Change<br>password | Change the phone password.                                                             |
| Security →<br>Privacy            | Lock access to call logs, messages, or files.                                          |
| Security → SIM lock              | Set the phone to work only with the current SIM card by assigning a SIM lock password. |

| Menu                         | Description                                                                                                    |
|------------------------------|----------------------------------------------------------------------------------------------------|
| Security → FDN mode          | Set the phone to restrict calls to a limited set of phone numbers, if supported by your SIM card.                                                                                                    |
| Security →<br>Change PIN2    | Change your current PIN2, if supported by your SIM card.                                                                                                    |
| Security →<br>Mobile tracker | Set the phone to send the preset tracking message to your family or friends when someone tries to use your phone with another SIM card. This feature may be unavailable due to certain features supported by your service provider. |
|                              |                                                                                                    |

| Menu              | Description                                                                              |
|-------------------|------------------------------------------------------------------------------------------|
| Memory status     | Check memory information for each items in the phone's memory or on a memory card.       |
| Reset settings    | Reset the phone's settings you have changed.                                             |
| Key<br>management | Manage the licence keys you have acquired to activate media files locked by DRM systems. |
| VOD settings      | Select a connection profile to be used for accessing a video streaming server.           |
|                   |                                                                                          |

#### SAR certification information

This phone meets European Union (EU) requirements concerning exposure to radio waves.

Your mobile phone is a radio transmitter and receiver. It is designed and manufactured to not exceed the limits for exposure to radio-frequency (RF) energy, as recommended by the EU Council. These limits are part of comprehensive guidelines and establish permitted levels of RF energy for the general population. The guidelines were developed by independent scientific organisations through the periodic and thorough evaluation of scientific studies. The limits include a substantial safety margin designed to ensure the safety of all persons, regardless of age and health.

The exposure standard for mobile phones employs a unit of measurement known as Specific Absorption Rate (SAR). The SAR limit recommended by the EU Council is 2.0 W/kg.<sup>1</sup>

The highest SAR value for this model phone was 0.447  $\ensuremath{\text{W/kg}}$ .

SAR tests are conducted using standard operating positions with the phone transmitting at its highest certified power level in all tested frequency bands. Although the SAR is determined at the highest certified power level, the actual SAR level of the phone while operating can be well below the maximum value. This is because the phone is designed to operate at multiple power levels so as to use only the power required to reach the network. In general, the closer you are to a base station, the lower the power output of the phone.

 The SAR limit for mobile phones used by the public is 2.0 watts/kilogram (W/kg) averaged over ten grams of body tissue. The limit incorporates a substantial margin of safety to give additional protection for the public and to account for any variations in measurements. The SAR values may vary, depending on national reporting requirements and the network band Before a new model phone is available for sale to the public, compliance with the European R&TTE Directive must be shown. This directive includes as one of its essential requirements the protection of the health and safety of the user and any other person.

# Precautions when using batteries

- Never use a charger or battery that is damaged in any way.
- · Use the battery only for its intended purpose.
- If you use the phone near the network's base station, it uses less power. Talk and standby time are greatly affected by the signal strength on the cellular network and the parameters set by the service provider.
- Battery charging time depends on the remaining battery charge, the type of battery, and the charger used. The battery can be charged and discharged hundreds of times, but it will gradually wear out. When the operation time is noticeably shorter than normal, it is time to buy a new battery.

- If left unused, a fully charged battery will discharge itself over time.
- Use only Samsung-approved batteries, and recharge your battery only with Samsung-approved chargers. Disconnect the charger from the power source when it is not in use. Do not leave the battery connected to a charger for more than a week, since overcharging may shorten its life.
- Extreme temperatures will affect the charging capacity of your battery: it may require cooling or warming first.
- Do not leave the battery in hot or cold places because the capacity and lifetime of the battery will be reduced. Try to keep the battery at room temperature. A phone with a hot or cold battery may not work temporarily, even when the battery is fully charged. Li-ion batteries are particularly affected by temperatures below 0° C (32° F).

- Do not short-circuit the battery. Accidental short-circuiting can occur when a metallic object like a coin, clip or pen causes a direct connection between the + and terminals of the battery (metal strips on the battery). For example, do not carry a spare battery in a pocket or bag where the battery may contact metal objects. Short-circuiting the terminals may damage the battery or the object causing the short-circuiting.
- Dispose of used batteries in accordance with local regulations. Always recycle. Do not dispose of batteries in a fire.

## Road safety

Your wireless phone gives you the powerful ability to communicate by voice, almost anywhere, anytime. But an important responsibility accompanies the benefits of wireless phones, one that every user must uphold.

When you are driving a car, driving is your first responsibility. When using your wireless phone while driving, follow local regulations in the country or region you are in.

# **Operating environment**

Remember to follow any special regulations in force in the area you are in, and always switch off your phone whenever it is forbidden to use it, or when it may cause interference or danger.

When connecting the phone or any accessory to another device, read its user's guide for detailed safety instructions. Do not connect incompatible products.

As with other mobile radio transmitting equipment, users are advised that for the satisfactory operation of the equipment and for the safety of personnel, it is recommended that the equipment should only be used in the normal operating position (held to your ear with the antenna pointing over your shoulder).

#### **Electronic devices**

Most modern electronic equipment is shielded from radio frequency (RF) signals. However, certain electronic equipment may not be shielded against the RF signals from your wireless phone. Consult the manufacturer to discuss alternatives.

#### **Pacemakers**

Pacemaker manufacturers recommend that a minimum distance of 15 cm (6 inches) be maintained between a wireless phone and a pacemaker to avoid potential interference with the pacemaker. These recommendations are consistent with the independent research and recommendations of Wireless Technology Research. If you have any reason to suspect that interference is taking place, switch off your phone immediately.

### Hearing aids

Some digital wireless phones may interfere with some hearing aids. In the event of such interference, you may wish to consult your hearing aid manufacturer to discuss alternatives.

#### Other medical devices

If you use any other personal medical devices, consult the manufacturer of your device to determine if it is adequately shielded from external RF energy.

Your physician may be able to assist you in obtaining this information.

Switch off your phone in health care facilities when regulations posted in these areas instruct you to do so.

#### Vehicles

RF signals may affect improperly installed or inadequately shielded electronic systems in motor vehicles. Check with the manufacturer or its representative regarding your vehicle.

You should also consult the manufacturer of any equipment that has been added to your vehicle.

#### Posted facilities

Switch off your phone in any facility where posted notices require you to do so.

# Potentially explosive environments

Switch off your phone when in any area with a potentially explosive atmosphere, and obey all signs and instructions. Sparks in such areas could cause an explosion or fire resulting in bodily injury or even death. Users are advised to switch off the phone while at a refuelling point (service station). Users are reminded of

the need to observe restrictions on the use of radio equipment in fuel depots (fuel storage and distribution areas), chemical plants, or where blasting operations are in progress.

Areas with a potentially explosive atmosphere are often but not always clearly marked. They include the areas below decks on boats, chemical transfer or storage facilities, vehicles using liquefied petroleum gas, such as propane or butane, areas where the air contains chemicals or particles, such as grain, dust or metal powders, and any other area where you would normally be advised to turn off your vehicle engine.

# **Emergency calls**

This phone, like any wireless phone, operates using radio signals, wireless, and landline networks as well as user-programmed functions, which cannot guarantee connection in all conditions. Therefore, you should never rely solely on any wireless phone for essential communications like medical emergencies.

To make or receive calls, the phone must be switched on and in a service area with adequate signal strength. Emergency calls may not be possible on all wireless phone networks or when certain network services and/or phone features are in use. Check with local service providers.

To make an emergency call:

- 1. Switch on the phone.
- 2. Key in the emergency number for your present location. Emergency numbers vary by location.
- 3. Press 👝.

Certain features like Call Barring may need to be deactivated before you can make an emergency call. Consult this document and your local cellular service provider.

# Other important safety information

 Only qualified personnel should service the phone or install the phone in a vehicle. Faulty installation or service may be dangerous and may invalidate any warranty applicable to the device.

- Check regularly that all wireless phone equipment in your vehicle is mounted and operating properly.
- Do not store or carry flammable liquids, gases, or explosive materials in the same compartment as the phone, its parts, or accessories.
- For vehicles equipped with an air bag, remember that an air bag inflates with great force. Do not place objects, including installed or portable wireless equipment, in the area over the air bag or in the air bag deployment area. Improperly installed wireless equipment could result in serious injury if the air bag inflates.
- Switch off your phone before boarding an aircraft. It is dangerous and illegal to use wireless phones in an aircraft because they can interfere with the operation of the aircraft.
- Failure to observe these instructions may lead to the suspension or denial of telephone services to the offender, or legal action, or both.

#### Care and maintenance

Your phone is a product of superior design and craftsmanship and should be treated with care. The suggestions below will help you fulfill any warranty obligations and allow you to enjoy this product for many years.

- Keep your phone and all its parts and accessories out of the reach of small children and pets. They may accidentally damage these things or choke on small parts.
- Keep the phone dry. Precipitation, humidity, and liquids contain minerals that corrode electronic circuits.
- Do not use the phone with a wet hand. Doing so may cause an electric shock to you or damage to the phone.
- Do not use or store the phone in dusty, dirty areas, as its moving parts may be damaged.

- Do not store the phone in hot areas. High temperatures can shorten the life of electronic devices, damage batteries, and warp or melt certain plastics.
- Do not store the phone in cold areas. When the phone warms up to its normal operating temperature, moisture can form inside the phone, which may damage the phone's electronic circuit boards.
- Do not drop, knock, or shake the phone. Rough handling can break internal circuit boards.
- Do not use harsh chemicals, cleaning solvents, or strong detergents to clean the phone. Wipe it with a soft cloth.
- Do not paint the phone. Paint can clog the device's moving parts and prevent proper operation.
- Do not put the phone in or on heating devices, such as a microwave oven, stove, or radiator. The phone may explode when overheated.

- When the phone or battery gets wet, the label indicating water damage inside the phone changes colour. In this case, phone repairs are no longer guaranteed by the manufacturer's warranty, even if the warranty for your phone has not expired.
- If your phone has a flash or light, do not use it too close to the eyes of people or animals. This may cause damage to their eyes.
- Use only the supplied or an approved replacement antenna. Unauthorised antennas or modified accessories may damage the phone and violate regulations governing radio devices.
- If the phone, battery, charger, or any accessory is not working properly, take it to your nearest qualified service facility. The personnel there will assist you, and if necessary, arrange for service.

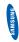

# Declaration of Conformity (R&TTE)

Samsung Electronics ₩e, SGH-E590 ٠. Phone GSM Mobile

sole responsibility that the product

declare

rmity with the

EN 301 489- 01 V1.5.1 (11-2004) EN 301 489- 07 V1.2.1 (08-2002) EN 301 489- 17 V1.2.1 (08-2002) EN 60950- 1: 2001 +A11:2004 EN 301 511 V9 0.2 (03-2003) EN 300 328 V1.6.1 (11-2004) EN 50360 : 2001 EN 50361 : 2001 SAFETY EMC SAR

We hereby declare that [all ossential radio test suites have been carried out and that] the abov product is in conformity to all the essential requirements of Directive 1999/5/EC.

The conformity assessment procedure referred to in Article 10 and detailed in Annex( $\overline{x}$ ) of Directive 1999/5/EC has been followed with the involvement of the following Notified Body(ites):

Walton-on-Thames, Surrey, KT12 2TD, UK® 3ABT, Balfour House, Churchfield Road, Identification mark: 0168

The technical documentation kept at :

CE 0168

Samsung Electronics QA Lab.

which will be made available upon request. (Representative in the EU)

Samsung Electronics Euro QA Lab. Blackbushe Business Park, Saxony Way, Yateley, Hampshire, GU46 6GG, UK®

2007.04.20

S. C. DON'S

Yong-Sang Park / S. Manager (name and signature of authorised person) (place and date of issue)

It is not the address of Samsung Service Centre. For the address or the phone number of Sam Service Centre, see the warranty card or contact the retailer where you purchased your phone.